# BERLIN

#### COLLEGE & CONSERVATORY

### QUICK REFERENCE – HOW DO I UPDATE OR VERIFY MY ADDRESS AND/OR ACH INFORMATION

### **Step 1: Update address using OberView**

Updates to your address account can be made using the [My Self-Service Profile](https://oberview.oberlin.edu/task/all/mssp) in OberView.

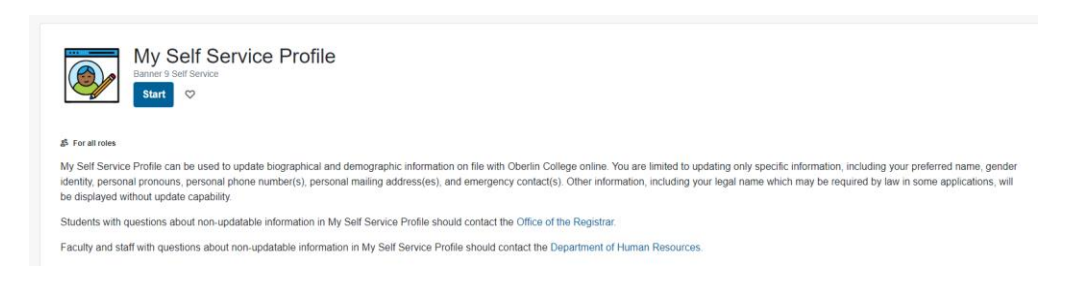

## **Step 2: Update ACH direct deposit information using OberView**

To update your ACH information for direct deposit, please use the [Direct Deposit Allocation Page](https://oberview.oberlin.edu/) in OberView.

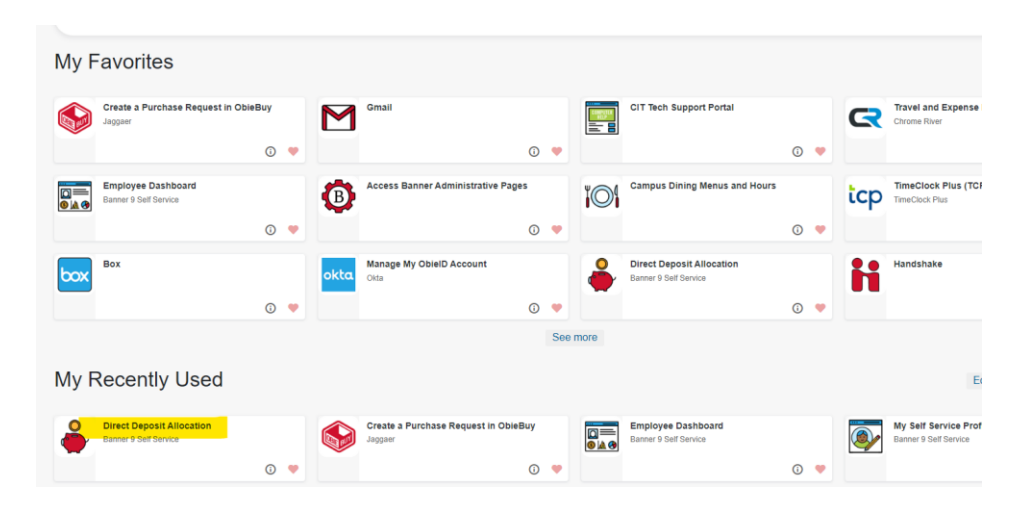

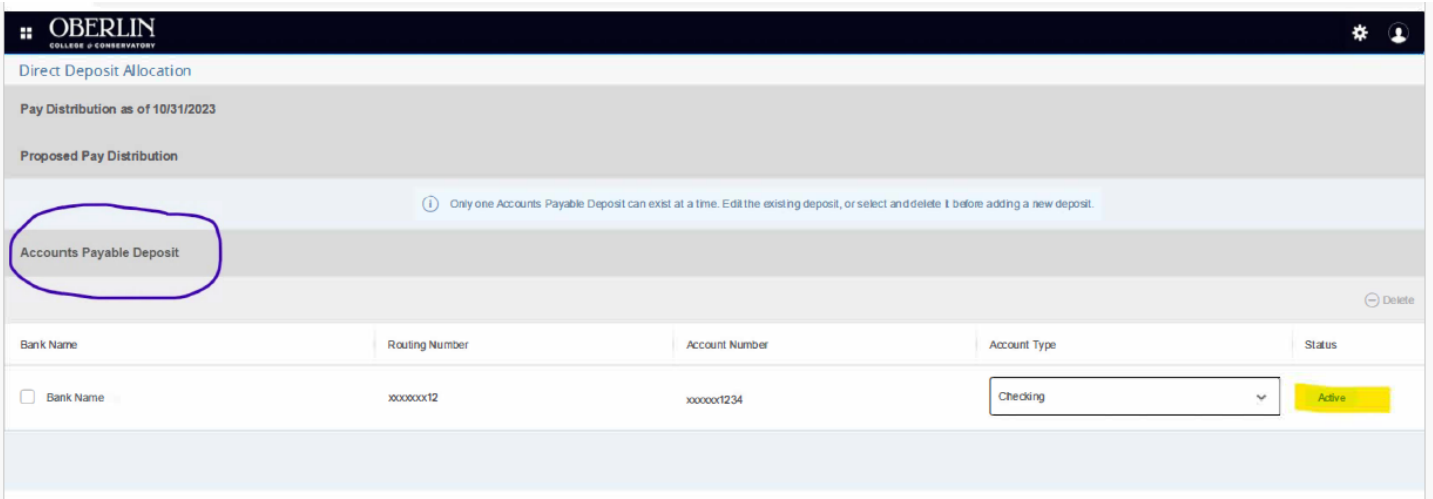